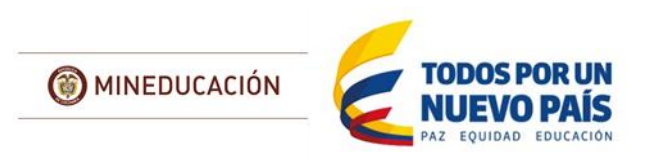

# **ERRORES FRECUENTES INFORMACIÓN POBLACIONAL ESTUDIANTIL**

## **Contenido**

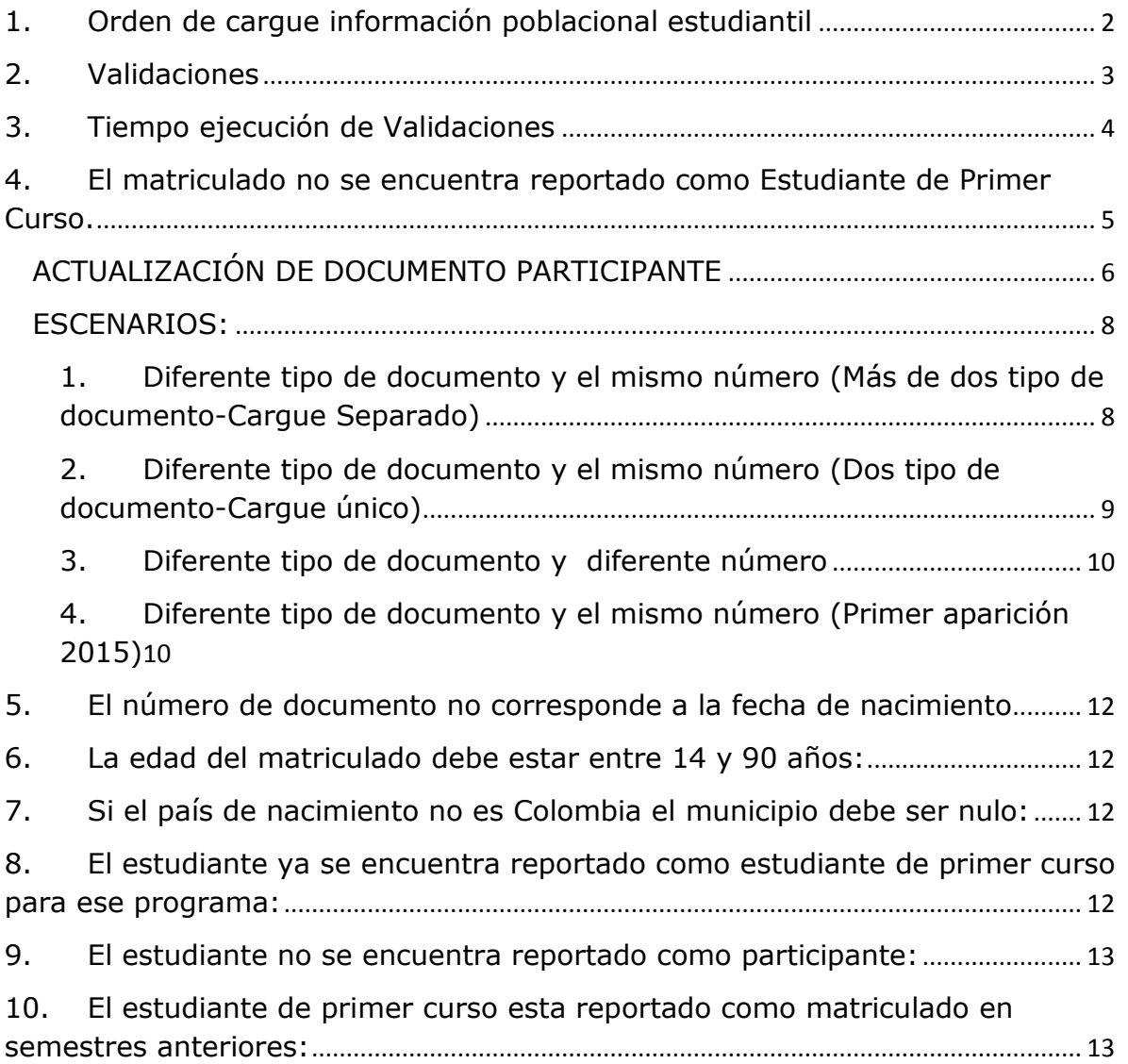

<span id="page-1-0"></span>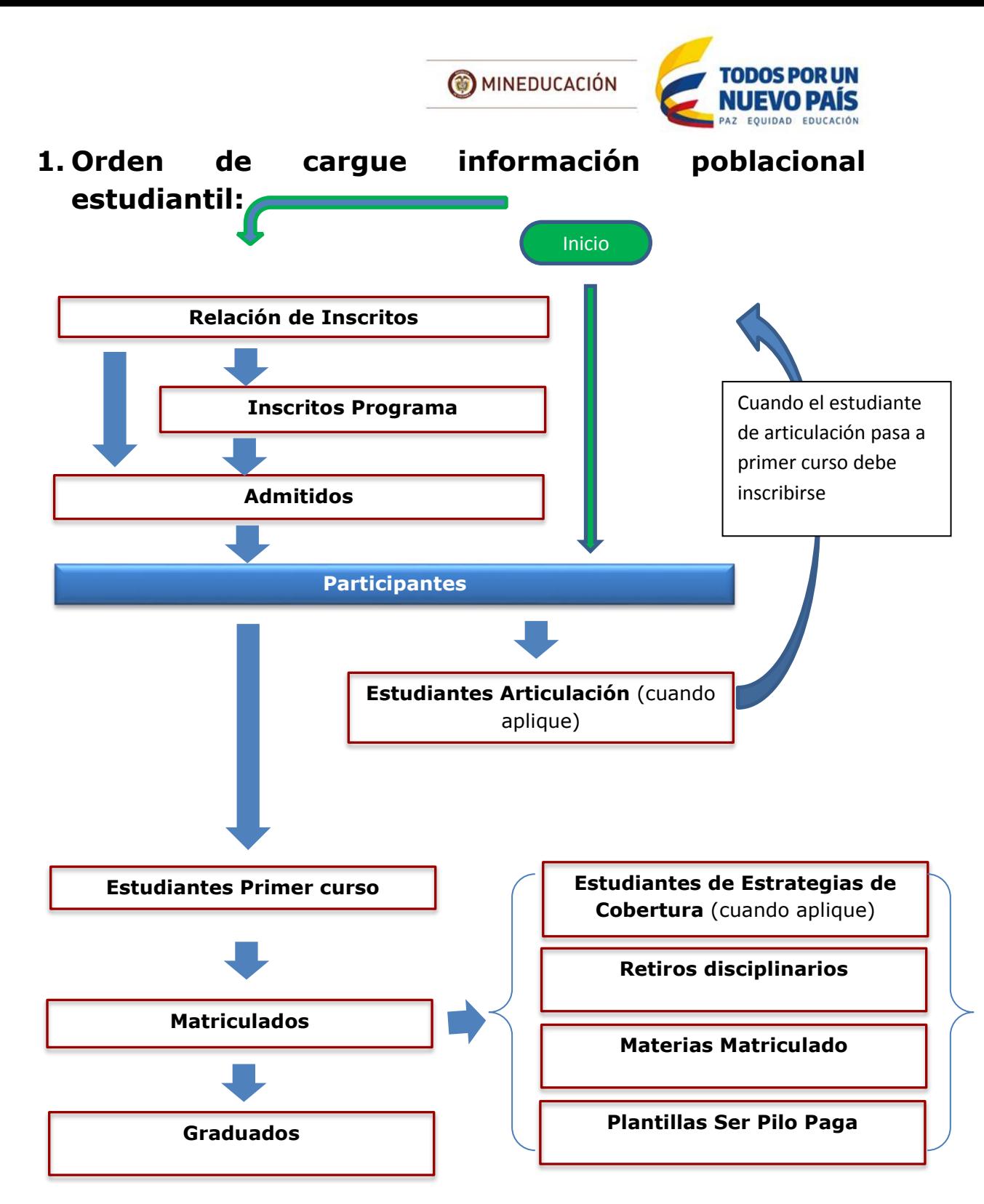

**NO** se debe hacer el cargue de la siguiente variable hasta que la anterior sea correcta, verificar (Tipo de documento + Número de documento + Proconsecutivo)

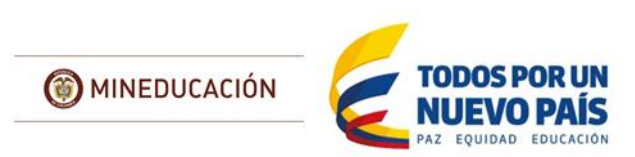

### <span id="page-2-0"></span>**2. Validaciones**

#### **Inscritos**:

Se valida el tipo de documento, los valores correctos son: CC Cédula de ciudadanía, DE Documento de Identidad Extranjera, CE Cédula de Extranjería, TI Tarjeta de Identidad, PS Pasaporte, CA Certificado cabildo.

### **Admitidos**:

El admitido debe estar reportado como inscrito (se valida tipo documento y número de documento)

### **Estudiantes de primer curso**:

El estudiante debe estar reportado como participante

Dependiendo del tipo de vinculación se realizan validaciones especiales, Si es estudiante es nuevo, de transferencia externa, articulación o estudiante de ser pilo paga el estudiante debe estar reportado como admitido. (Ver documento de validaciones).

El estudiante no puede estar reportado como matriculado en este programa en semestres anteriores

El estudiante no puede estar reportado como estudiante de primer curso para ese programa en otro periodo

El programa debe estar activo para todos los tipos de vinculación excepto para ciclo propedéutico.

#### **Matriculados**:

El estudiante debe estar reportado como estudiante de primer curso (se valida tipo documento, número documento, pro-consecutivo)

#### **Graduados**:

El estudiante debe estar reportado como matriculado en algún semestre anterior (se valida tipo documento, número documento, pro-consecutivo) El estudiante no puede estar reportado como graduado para ese programa en otro periodo.

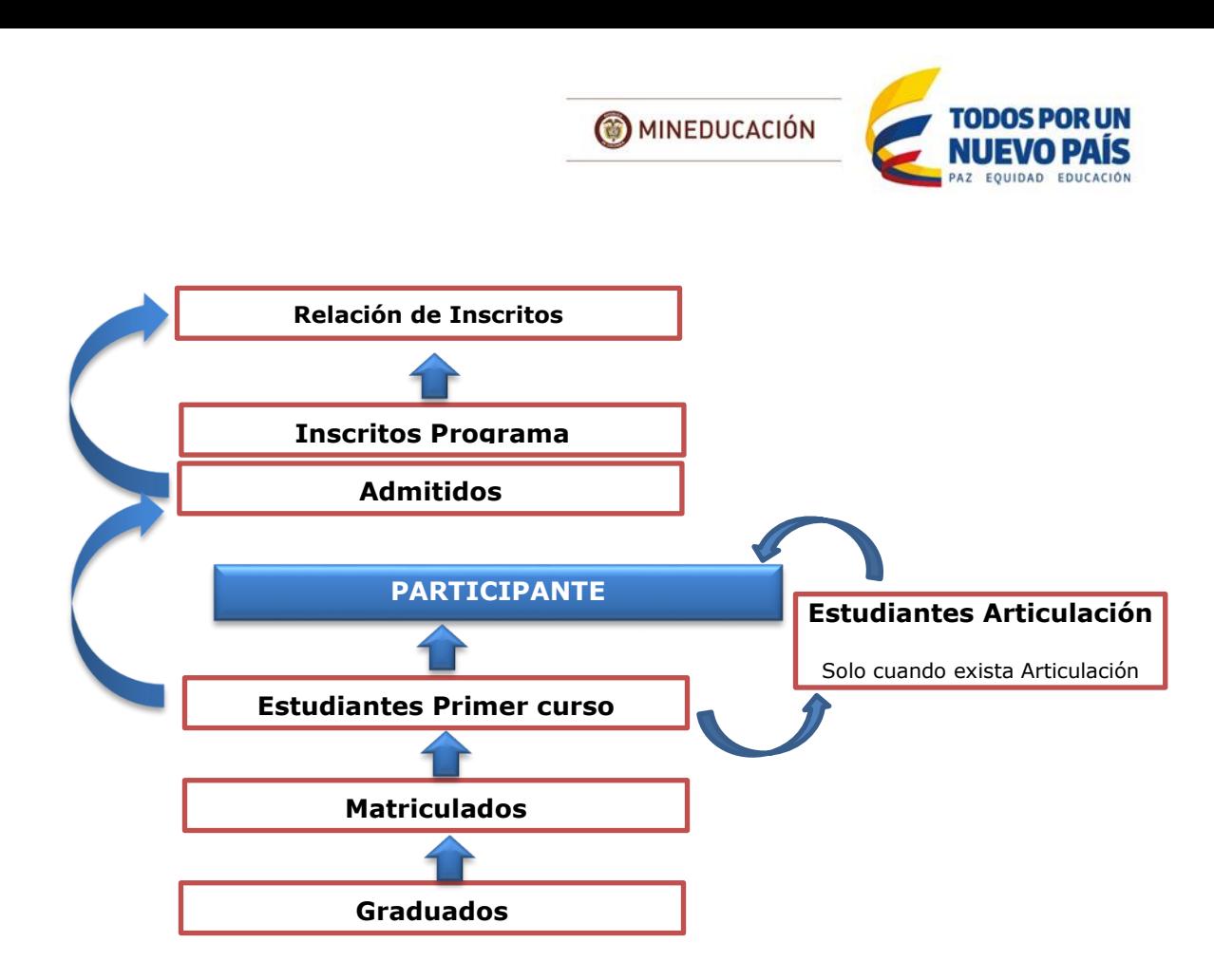

## <span id="page-3-0"></span>**3. Tiempo ejecución de Validaciones**

**Variables Poblacionales**: La validación para estas plantillas inicia su ejecución cada 3 horas para todas las IES que tengan cargue exitoso, el proceso tiene una duración variable dependiendo de la cantidad de cargues y se dará la respuesta a la validación realizada, al usuario que realizó el cargue al correo electrónico registrado.

**Actualizar Documento Participante**: La validación de esta plantilla inicia cada 8 horas para todas las IES que tengan novedades registradas al momento de hacer la ejecución, al finalizar la validación o la actualización si aplica, se dará la respuesta por correo electrónico al usuario que realizó el cargue. El proceso tiene una duración variables después de su inicio dependiendo de la cantidad de cargues y en algunos casos requerirá de la intervención administrativa cada 24 horas cuando se encuentran inconsistencias con la información o excepciones que deban aplicarse.

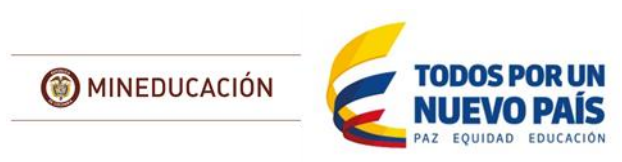

### <span id="page-4-0"></span>**4. El matriculado no se encuentra reportado como Estudiante de Primer Curso.**

El sistema verifica si existe el estudiante en *Estudiantes Primer Curso* **(MEN)**, SI lo encuentra lo deja cargar en **Matriculados**; en caso contrario verifica cuándo fue su primera aparición (Tipo de documento + Número de documento +Pro-consecutivo) en *Matriculados* **(MEN)**, Si la primera aparición es < 2015, lo deja cargar en **Matriculados**, en caso contrario genera el error: *"El matriculado no se encuentra reportado como estudiante de primer curso*".

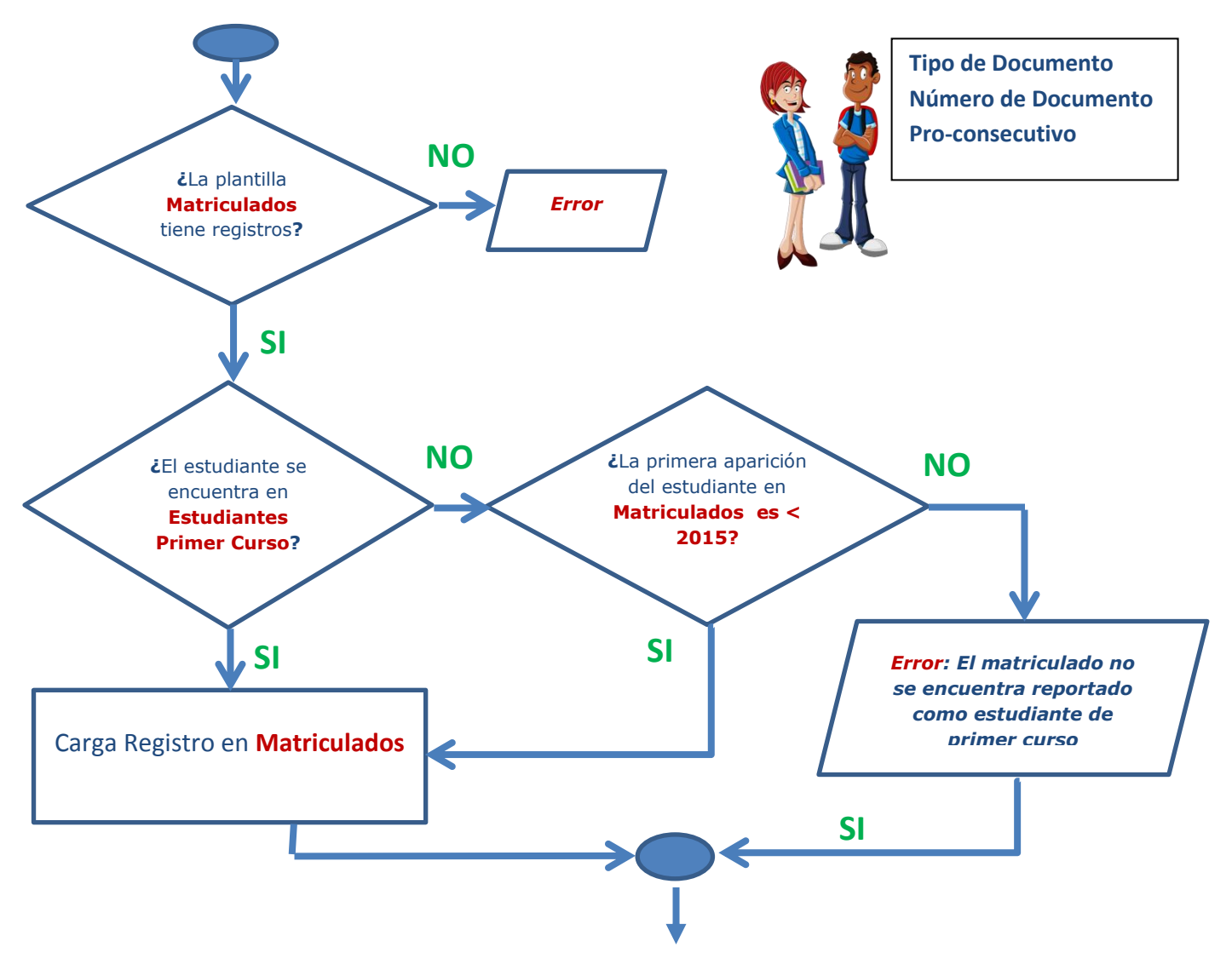

Versión: 1 Fecha de actualización: 21/octubre/2016

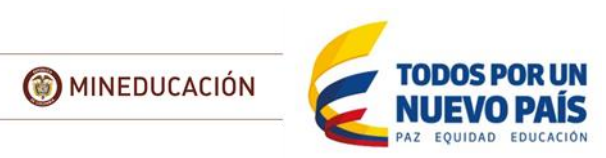

**Si son estudiantes nuevos**, se deben reportar en la plantilla **Estudiantes de Primer Curso** antes de reportar los Matriculados;

**Si son estudiantes antiguos**, verificar que (Tipo de documento + Número de documento +Pro-consecutivo) sean los mismos a los que el estudiante tiene en su **primera aparición en Matriculados** y a los que se están registrando en la **plantilla matriculados**; es posible que cuando ingresaron a la IES se registraron con TI y ahora estén con CC. Si este es el caso, primero se debe diligenciar la **plantilla actualizar Documento participantes**. Seguir las recomendaciones de Actualizar Documento que se encuentra en este documento.

# <span id="page-5-0"></span>**ACTUALIZACIÓN DE DOCUMENTO PARTICIPANTE**

El Estudiante lo registro la IES la primera vez con **TI** y ahora con **CC**. (O ha cambiado de documento con el que se registra)

**NO** se requiere cargar participante con el nuevo documento, sólo debe realizar una actualización (utilizar la **plantilla Actualizar Documento Participante**)

**Si ya cargo el participante con el nuevo documento**, no hay problema, igual debe realizar la actualización (utilizar la **plantilla Actualizar Documento Participante**)

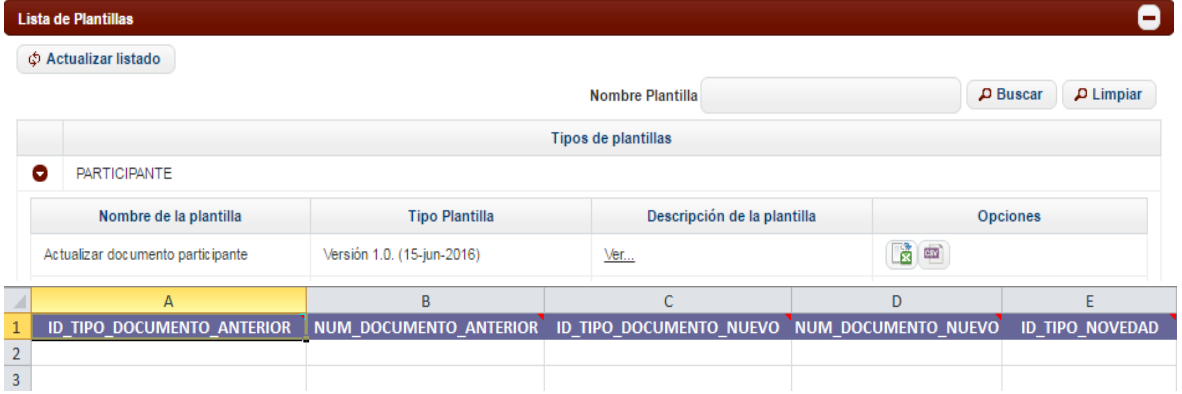

A continuación, se muestran posibles escenarios para la actualización, los casos presentados son ejemplos para poder dar claridad en la **Actualización de Documento Participante.**

Antes de comenzar con los escenarios es importante aclarar que existen dos razones por las que se pueden realizar actualización de Documento:

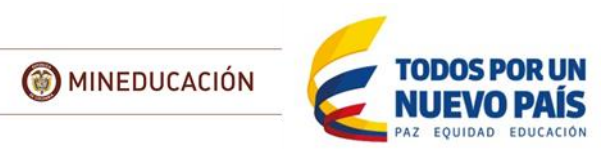

*1.* **Error** al ingresar la información del participante, en este caso el tipo de Novedad es: *2. Corregir documento anterior el cual se creó erróneamente* NOVEDAD TIPO 2

Al **corregir** un documento, el sistema elimina el documento anterior y siempre se deben reportar por el nuevo documento

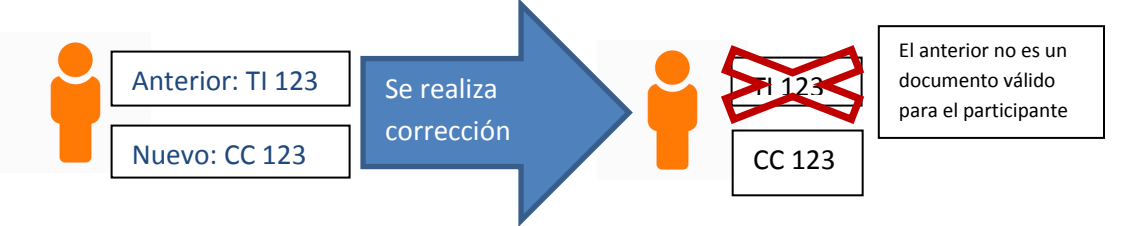

2. **Nuevo** documento del participante (Ej. cambio de tarjeta de identidad a cédula), en este caso el tipo de Novedad es: *1. Nuevo documento del participante* NOVEDAD TIPO 1

En este caso **actualiza** el documento. Se puede registrar y consultar por los tipos de documentos que tiene asociado

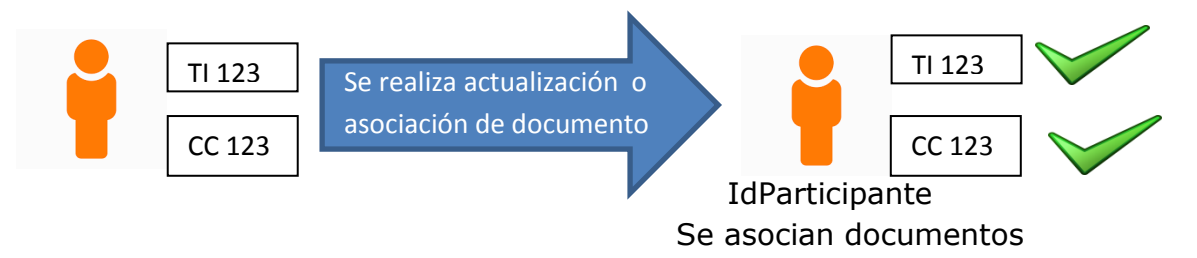

Cuando se realiza la asociación por Documento se debe verificar que **el primer nombre, primer apellido y fecha de nacimiento** del documento anterior y el nuevo sean los mismos en la variable Participante (**MEN**) para que no genere error de Validación.

*Nota aclaratoria: Si la IES se equivocó en alguno de estos datos en la plantilla participante y se obtiene error de asociación; sólo debe cargar el participante (Plantilla Participantes) con la información corregida (Ej. fecha de nacimiento correcta) y posteriormente se realiza la actualización de documentos.*

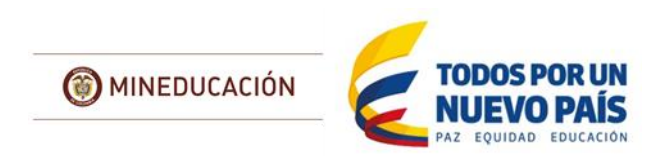

### **ESCENARIOS:**

<span id="page-7-1"></span><span id="page-7-0"></span>**1. Diferente tipo de documento y el mismo número (Más de dos tipo de documento-Cargue Separado)**

Se está cargando la plantilla Matriculados del periodo 2016-1 y el estudiante se registra con **CC No 1001576467.**

#### **Matriculados MEN**

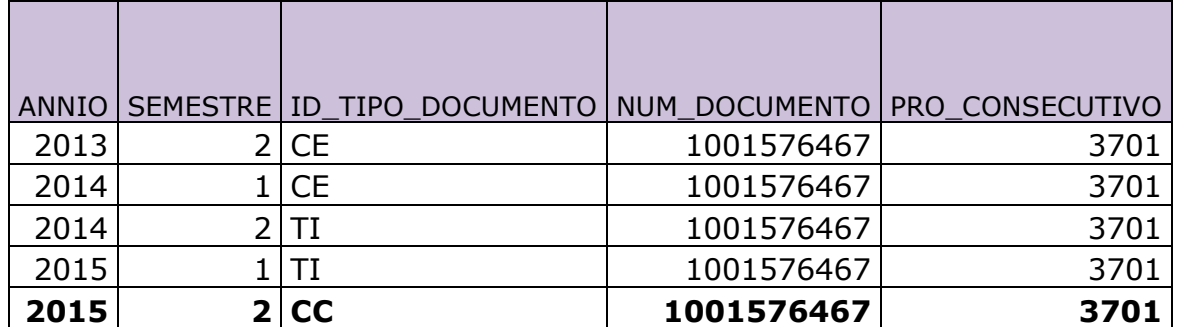

En la imagen se evidencia que el estudiante tiene diferentes tipos de documento en los diferentes periodos.

**A. Si es NUEVO - Cambio de documento por implementación de número único de identidad,** se debe utilizar en la plantilla **Actualizar documento Participante** en el campo **ID\_TIPO\_NOVEDAD** la opción: **1. Nuevo documento del participante (Ej. cambio de tarjeta de identidad a cédula)**

Se debe hacer **dos cargues** por separado, el primero se **Actualiza** de CE a CC.

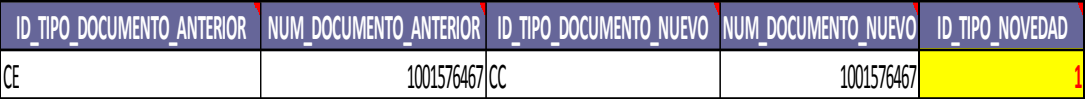

En el segundo cargue de TI a CC; debe esperar a que el primer cargue termine exitoso, para hacer el segundo cargue.

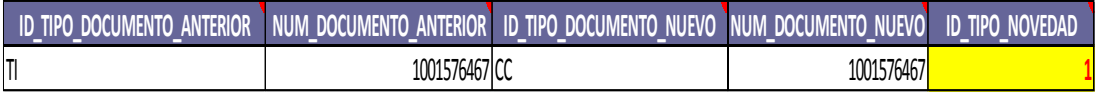

**B.** Si es un **Error al registrar la información,** se debe utilizar en la plantilla **Actualizar documento Participante** en el campo **ID\_TIPO\_NOVEDAD** la opción: **2. Corregir documento anterior el cual se creó erróneamente**

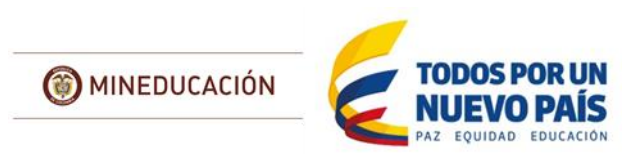

Se debe hacer **dos cargues** por separado, el primero se **corrige** de CE a CC.

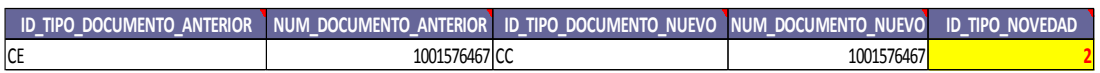

En el segundo cargue de TI a CC; debe esperar a que el primer cargue termine exitoso, para hacer el segundo cargue.

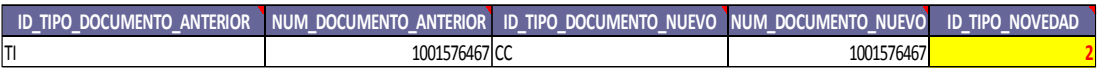

#### <span id="page-8-0"></span>**2. Diferente tipo de documento y el mismo número (Dos tipo de documento-Cargue único)**

Se está cargando Matriculados del periodo 2016-1 y el estudiante se registra con **CC No 1001833545.**

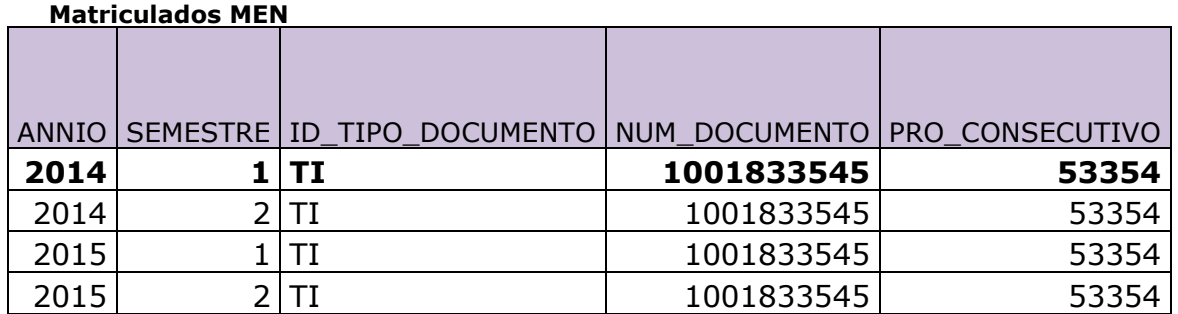

En la imagen se evidencia que el estudiante tiene diferente tipo de documento en los diferentes periodos al que está reportando en el 2016-1.

**A. Si es NUEVO -Cambio de documento por implementación de número único de identidad,** se debe utilizar en la plantilla **Actualizar documento Participante** en el campo **ID\_TIPO\_NOVEDAD** la opción: **1. Nuevo documento del participante (Ej. cambio de tarjeta de identidad a cédula)**

Se debe realizar **un único** cargue con la **Actualización**.

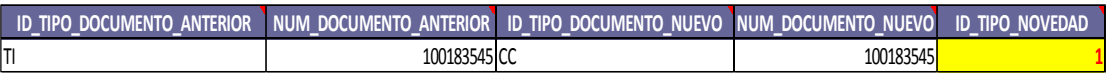

**B.** Si es un **Error al registrar la información,** se debe utilizar en la plantilla **Actualizar documento Participante** en el campo **ID\_TIPO\_NOVEDAD** la opción: **2. Corregir documento anterior el cual se creó erróneamente**

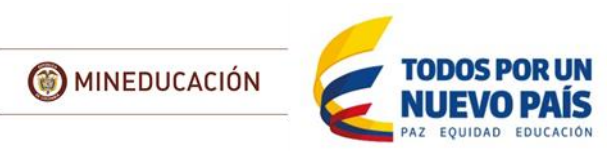

Se debe realizar **un único** cargue con la **corrección**.

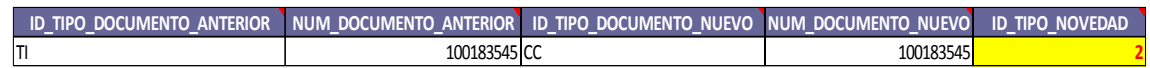

#### <span id="page-9-0"></span>**3. Diferente tipo de documento y diferente número**

Se está cargando Matriculados del periodo 2016-1 y el estudiante se registra con **CC No 1193436068**.

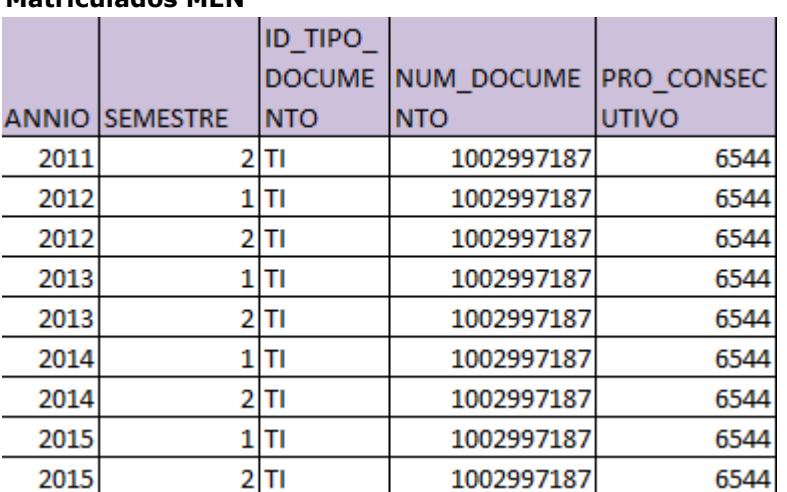

#### **Matriculados MEN**

En la imagen se evidencia que el estudiante tiene diferente tipo de documento y diferente número en los periodos al que está reportando en el 2016-1.

**A. NUEVO documento del participante,** se debe utilizar en la plantilla **Actualizar documento Participante** en el campo **ID\_TIPO\_NOVEDAD** la opción: **1. Nuevo documento del participante (Ej. cambio de tarjeta de identidad a cédula)** Se debe realizar **un único** cargue con la **Actualización**.

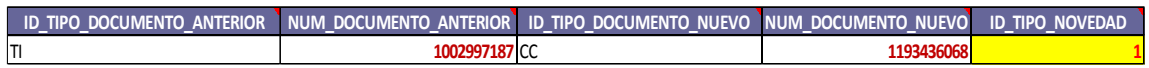

### <span id="page-9-1"></span>**4. Diferente tipo de documento y el mismo número (Primer aparición 2015)**

Se está cargando Matriculados del periodo 2016-1 y el estudiante se registra con **CC No 1002201471**.

10

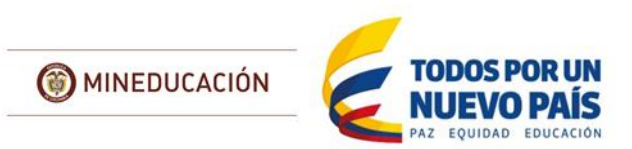

#### **Matriculados MEN**

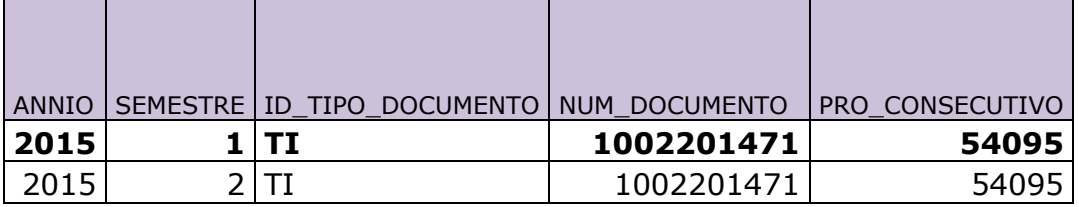

En este caso el estudiante ingreso en 2015-1, pero el sistema no lo encuentra en Estudiantes Primer curso, entonces busca la primera aparición en matriculados (Tipo de Documento + Número de Documento +Pro-consecutivo) y no lo encuentra, ya que tiene un tipo de documento diferente al que está registrando en el 2015-1, por ello genera el error: *"El matriculado no se encuentra reportado como estudiante de primer curso*".

**A. Si es NUEVO - Cambio de documento por implementación de número único de identidad,** se debe utilizar en la plantilla **Actualizar documento Participante** en el campo **ID\_TIPO\_NOVEDAD** la opción: **1. Nuevo documento del participante (Ej. cambio de tarjeta de identidad a cédula)**

Se debe realizar **un único** cargue con la **Actualización**.

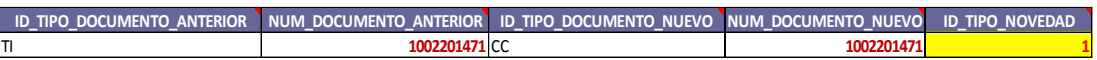

**B.** Si es un **Error al registrar la información,** se debe utilizar en la plantilla **Actualizar documento Participante** en el campo **ID\_TIPO\_NOVEDAD** la opción: **2. Corregir documento anterior el cual se creó erróneamente**

Se debe realizar **un único** cargue con la **corrección**.

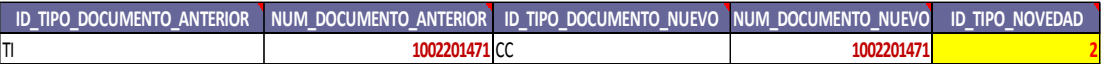

#### **Notas importante:**

 Siempre que la primera aparición en Matriculado (Tipo de Documento + Número de Documento +Pro-consecutivo) sea **>= 2015** exige que el estudiante se registre en **Estudiantes Primer Curso**.

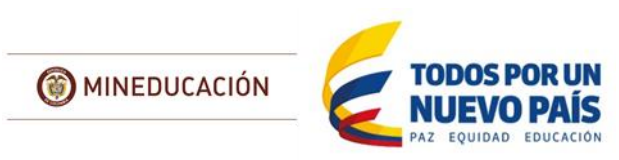

## <span id="page-11-0"></span>**5. El número de documento no corresponde a la fecha de nacimiento**

Si tipo de documento es TI de longitud 11, la fecha de nacimiento debe ser igual a los 6 primeros dígitos del número de documento (aammdd).

# <span id="page-11-1"></span>**6. La edad del matriculado debe estar entre 14 y 90 años:**

Revisar que la fecha de nacimiento sea correcta. dd/mm/aaaa.

Si la fecha de Nacimiento es correcta y hay un participante menor de 14 o mayor de 90 años (Docente), se debe diligenciar la plantilla de excepciones y adjunta soporte de documento de identidad.

## <span id="page-11-2"></span>**7. Si el país de nacimiento no es Colombia el municipio debe ser nulo:**

NO diligenciar el municipio de nacimiento.

Verificar que no se encuentre un carácter no visible en las celdas, al descargar el archivo de error y al abrirlo como un archivo plano se puede observar el espacio en blanco.

Para evitar este inconveniente al abrir el archivo de errores en Excel, en las celdas que no tienen información hacer un borrado de todo en la celda que no tiene código municipio (país de Nacimiento Extranjero) y volver a cargar.

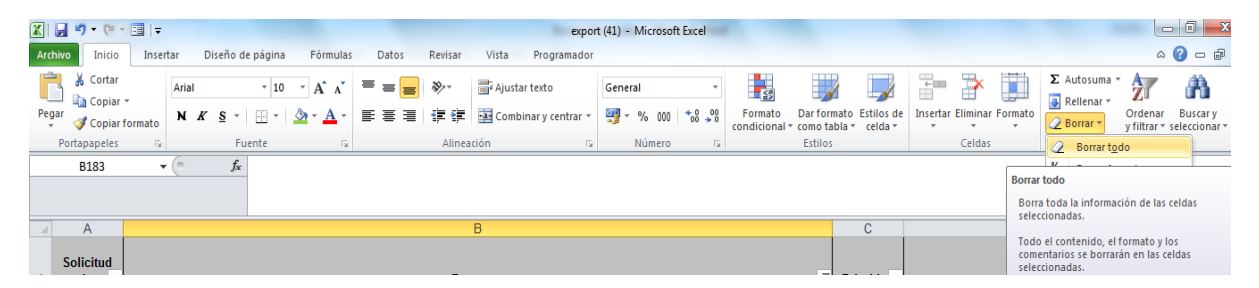

# <span id="page-11-3"></span>**8. El estudiante ya se encuentra reportado como estudiante de primer curso para ese programa:**

El estudiante debe estar registrado una única vez en Estudiante Primer Curso en el mismo programa, revisar tipo de documento, número de documento y pro-

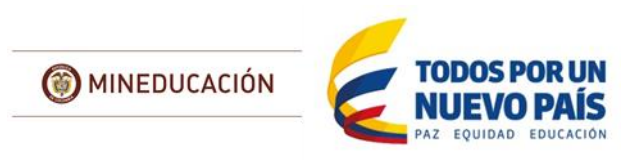

consecutivos, es posible que la IES ya lo tenga reportado en la plantilla "Estudiante Primer Curso".

# <span id="page-12-0"></span>**9. El estudiante no se encuentra reportado como participante:**

Verificar que se encuentre en la plantilla de participantes (tipo documento y número documento); si el número de documento es diferente ej. TI y ahora CC; actualizar la información con la plantilla "Actualizar documento Participante".

## <span id="page-12-1"></span>**10. El estudiante de primer curso esta reportado como matriculado en semestres anteriores:**

En esta plantilla se diligencia estudiantes que son nuevos, verificar tipo documento, número de documento y pro-consecutivo.

Se debe tener en cuenta los tipos de vinculación:

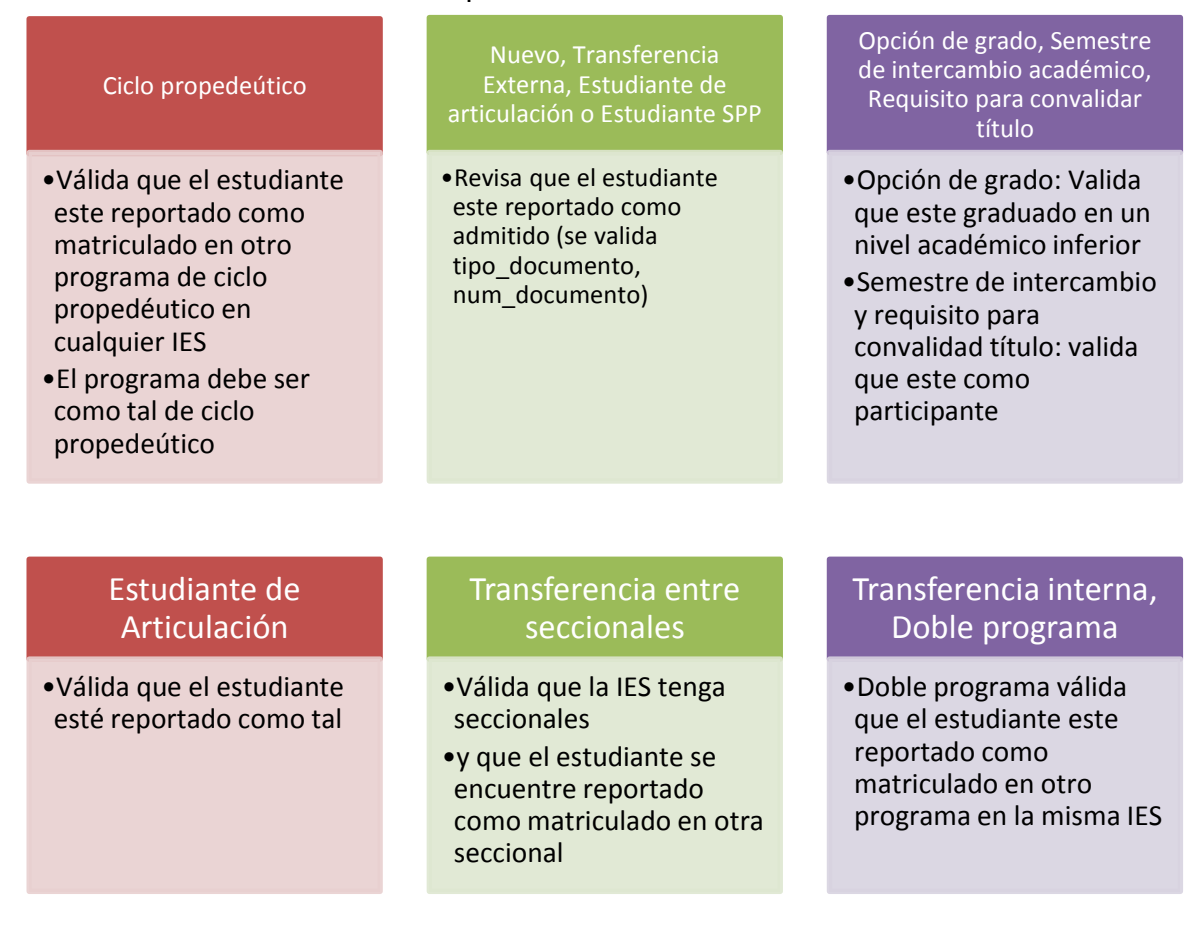